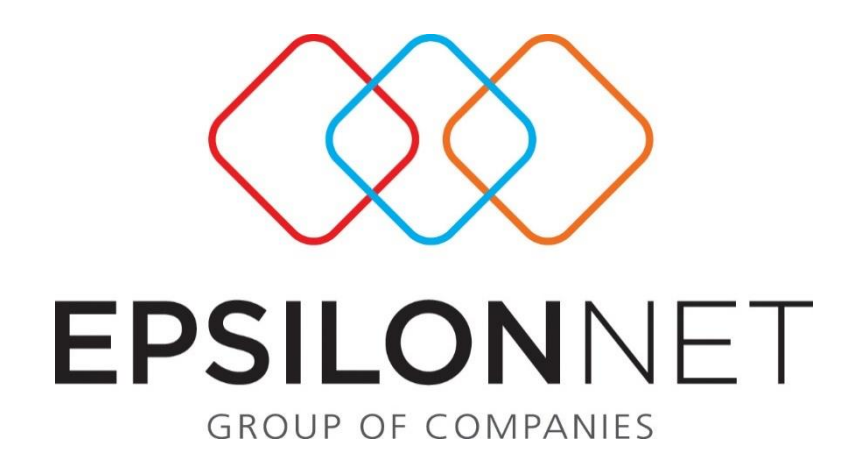

## *Διαδικασία Καταχώρισης Συναλλαγών Άρθρων 19 & 20 του Ν. 3842/2010*

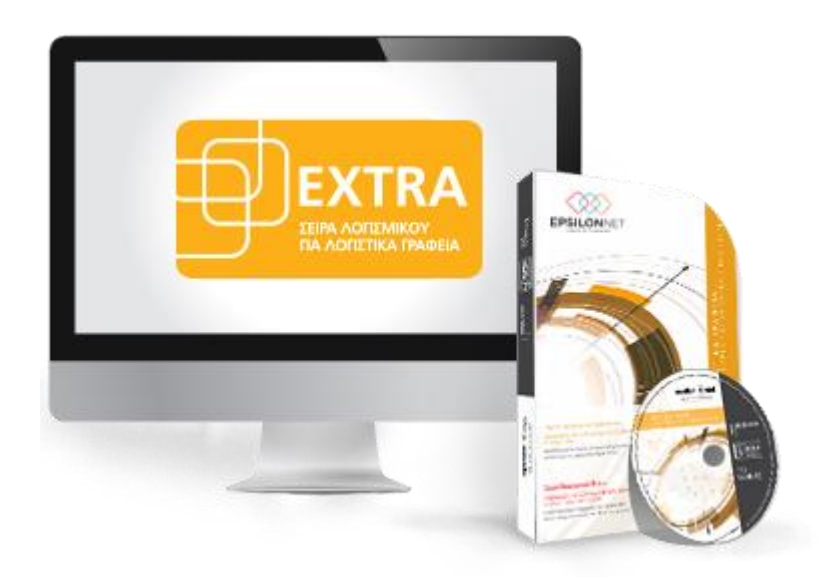

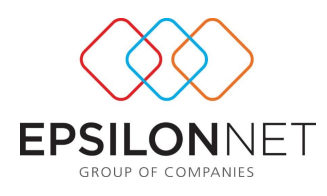

*Το συγκεκριμένο εγχειρίδιο δημιουργήθηκε για να βοηθήσει την κατανόηση της 2διαδικασίας καταχώρισης συναλλαγών με βάση τα Άρθρα 19 & 20 του Ν. 3842/2010.*

*Παρακάτω προτείνεται μια αλληλουχία ενεργειών την οποία ο χρήστης πρέπει να ακολουθήσει για να αξιοποιήσει τις δυνατότητες της εφαρμογής.*

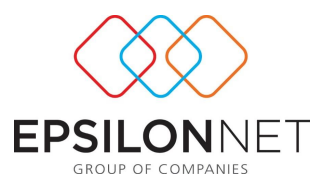

Η εφαρμογή για λόγους προστασίας δεν επιτρέπει στον χρήστη να καταχωρήσει συναλλαγή, εάν δεν έχει ενεργοποιήσει από τα δικαιώματα χρηστών την αντίστοιχη επιλογή για την καταχώριση εγγραφών με συνολική αξία 1.000, 1.500 και 3000 αντίστοιχα σύμφωνα με το Άρθρο 19 & 20 του Ν. 3842/2010 και εμφανίζεται το παρακάτω μήνυμα.

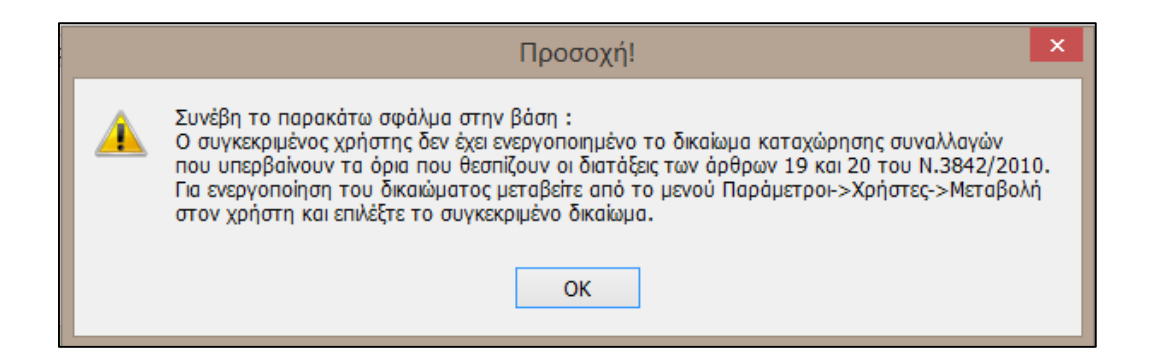

Αναλυτικά οι συναλλαγές αυτές είναι:

- Καταχώρηση συναλλαγής Εσόδου ή Εξόδου με ημερομηνία 1/6/2010 και έπειτα συνολικής αξίας 3.000 € και άνω
- Καταχώρησης συναλλαγής με ημερομηνία 1/6/2010 και έπειτα που αφορά αγορά αγροτικών προϊόντων συνολικής αξίας 1.000 €
- Καταχώρηση συναλλαγής με ημερομηνία 1/1/2011 και έπειτα με αντισυμβαλλόμενο ιδιώτη συνολικής αξίας 1.500 € και άνω.

## **Για την καταχώριση εγγραφών με αυτές τις παραμέτρους θα πρέπει ο χρήστης να πραγματοποιήσει τα παρακάτω.**

1. Μεταβαίνοντας από το βασικό μενού «Παράμετροι» - «Χρήστες» και κάνοντας χρήση του πλήκτρου «Μεταβολή» εμφανίζεται η παρακάτω φόρμα.

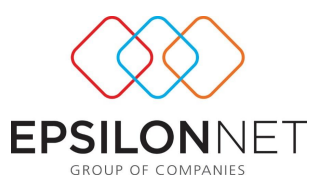

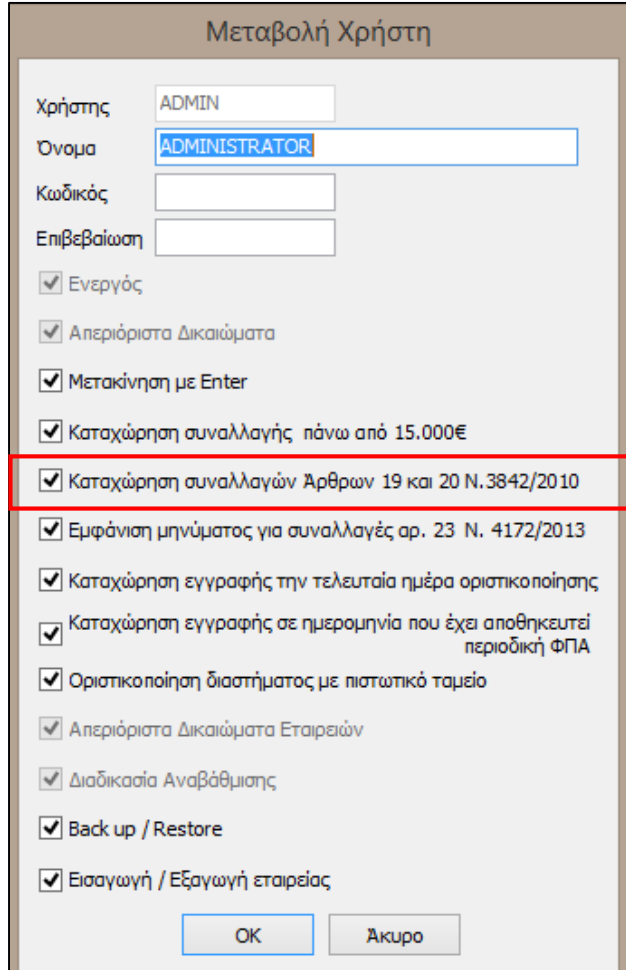

2. Στην φόρμα δικαιωμάτων χρηστών που εμφανίζεται ο χρήστης θα πρέπει να επιλέξει το check box «Καταχώρηση συναλλαγών Άρθρων 19 και 20 του Ν.3842/2010»

√ Καταχώρηση συναλλαγών Άρθρων 19 και 20 Ν.3842/2010

3. Τέλος για να ενεργοποιηθεί στην εφαρμογή το νέο δεδομένο για τον συγκεκριμένο χρήστη θα πρέπει να γίνει εκ νέου είσοδος του χρήστη είτε από το βασικό μενού Συντήρηση – Αλλαγή Χρήστη είτε κάνοντας διπλό κλικ στο όνομα του χρήστη <sub>ΑDMIN</sub> που εμφανίζεται στο κάτω μέρος της εφαρμογής και επιλέγοντας τον επιθυμητό χρήστη. Με αυτόν τον τρόπο, κατά την αποθήκευση εγγραφών / άρθρων, εμφανίζεται το παρακάτω μήνυμα επιβεβαίωσης όπου επιλέγοντας «Ναι» αποθηκεύονται επιτυχώς οι συναλλαγές.

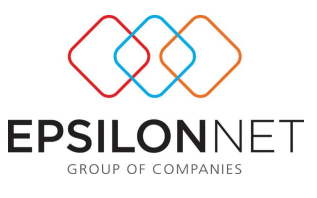

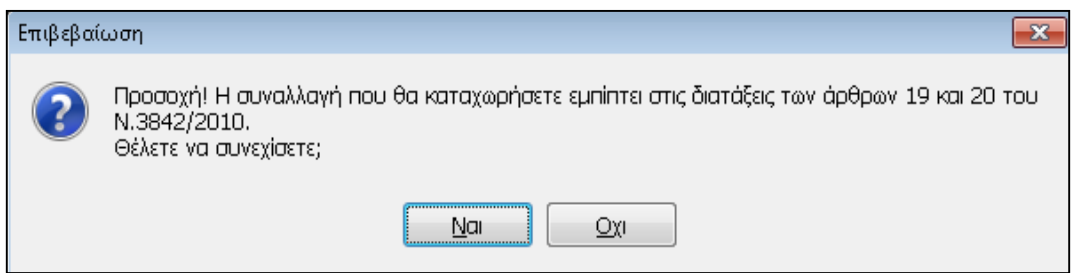

Σε περίπτωση που υπάρχει συνδρομή για τα προϊόντα Network της Epsilon Net, δίνεται δυνατότητα να δείτε αναλυτικά τις διατάξεις που προβλέπονται βάσει του Ν. 3842/2010.